## **BAB V**

## **IMPLEMENTASI DAN PENGUJIAN**

#### **5.1 IMPLEMENTASI PROGRAM**

Implementasi program merupakan penerapan hasil rancangan halaman ke dalam suatu program dan melakukan pengujian terhadap program yang dihasilkan sistem yang dirancang agar program bebas dari kesalahan baik dari sisi sistem maupun dari sisi pengkodean serta memudahkan verifikasi dengan sistem yang dibuat apakah sudah sesuai dan dapat menyelesaikan permasalahan yang timbul di perpustakaan SMA Negeri 3 Tebo. Berikut ini merupakan hasil dari implementasi program yang terdiri dari 2 implementasi, yaitu:

#### **5.1.1 Implementasi Rancangan Input**

Implementasi rancangan input digunakan untuk menerapkan implementasi program dari rancangan input. Adapun implementasi rancangan input dapat dijabarkan sebagai berikut:

1. Tampilan Halaman *Login*

Tampilan halaman *login* ini merupakan implementasi dari rancangan *login*  untuk admin dan *user* . Halaman ini merupakan halaman untuk admin dan *user* untuk bisa masuk kedalam sistem. Berikut ini implementasi dari rancangan 4.26 yang terlampir pada gambar 5.1.

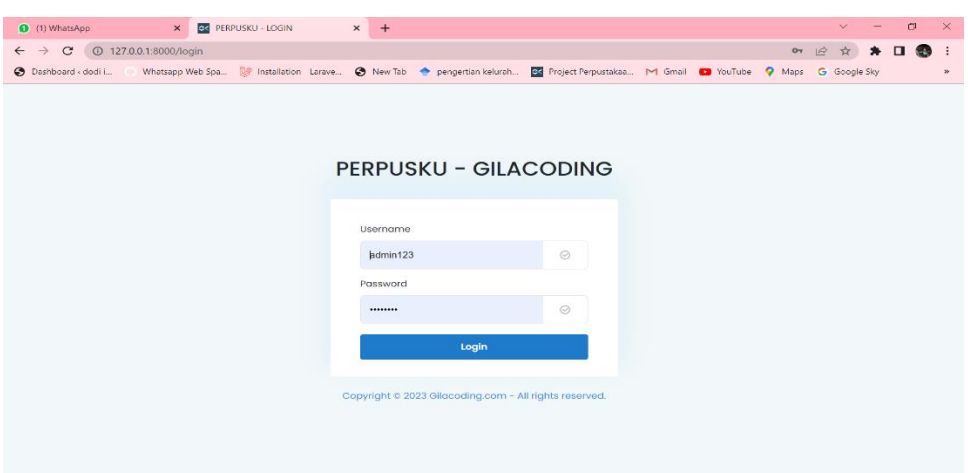

**Gambar 5. 1 Halaman** *Login*

2. Tampilan Halaman Tambah Anggota

Tampilan halaman tambah anggota ini merupakan implementasi dari rancangan tambah anggota. Halaman ini merupakan halaman untuk admin menambahkan data anggota baru yang mendaftar. Berikut ini implementasi dari rancangan 4.30 yang terlampir pada gambar 5.2.

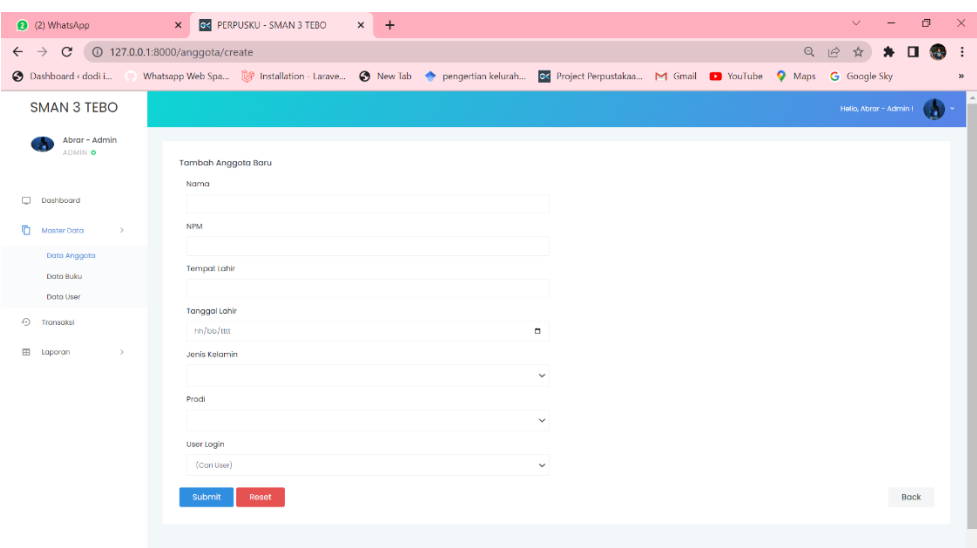

**Gambar 5. 2 Halaman Tambah Anggota**

3. Tampilan Halaman Edit Anggota

Tampilan halaman edit anggota ini merupakan implementasi dari rancangan edit anggota perpustakaan. Halaman ini merupakan halaman untuk admin mengedit data anggota yang ada. Berikut ini implementasi dari rancangan 4.32 yang terlampir pada gambar 5.3.

| 2 (2) WhatsApp                              | <b>CC PERPUSKU - SMAN 3 TEBO</b><br>$\times$                                                                            | $\times$ + |        |              |      | $\vee$                 | $\overline{\phantom{a}}$ | $\sigma$ | $\times$     |
|---------------------------------------------|----------------------------------------------------------------------------------------------------|------------|--------|--------------|------|------------------------|--------------------------|----------|--------------|
| $\mathcal{C}$<br>$\leftarrow$ $\rightarrow$ | 127.0.0.1:8000/anggota/1/edit                                                                                           |            |        |              | Q 12 | ☆                      | $\Box$                   | <b>M</b> | . .          |
| <b>B</b> Dashboard < dodi i                 | Whatsapp Web Spa ( Installation - Larave @ New Tab @ pengertian kelurah a< Project Perpustakaa M Gmail @ YouTube Q Maps |            |        |              |      | <b>G</b> Google Sky    |                          |          | $\mathbf{y}$ |
| <b>SMAN 3 TEBO</b>                          |                                                                                                    |            |        |              |      | Hello, Abrar - Admin I |                          | а        |              |
| Abrar - Admin<br>ADMIN O                    | Edit Anggota                                                                                                    |            |        |              |      |                        |                          |          |              |
| Dashboard<br>o                              | Nama<br>Admin GC                                                                                                    |            |        |              |      |                        |                          |          |              |
| ō<br>Master Data<br>$\rightarrow$           | <b>NPM</b>                                                                                                    |            |        |              |      |                        |                          |          |              |
| Data Anggota                                | 10000353<br>Tempat Lahir                                                                                                |            |        |              |      |                        |                          |          |              |
| Data Buku<br>Dota User                      | Bonjarmasin                                                                                                    |            |        |              |      |                        |                          |          |              |
| ⊙<br>Transaksi                              | <b>Tanggal Lahir</b>                                                                                                    |            |        |              |      |                        |                          |          |              |
|                                             | 01/01/2018                                                                                                    |            | $\Box$ |              |      |                        |                          |          |              |
| Ð<br>Laporan<br>$\rightarrow$               | Jenis Kelamin<br>Laki - Laki                                                                                            |            |        | $\checkmark$ |      |                        |                          |          |              |
|                                             | Prodi                                                                                                    |            |        |              |      |                        |                          |          |              |
|                                             | Teknik Informatika                                                                                                    |            |        | $\checkmark$ |      |                        |                          |          |              |
|                                             | User Login                                                                                                    |            |        |              |      |                        |                          |          |              |
|                                             | Abrar - Admin                                                                                                    |            |        | $\checkmark$ |      |                        |                          |          |              |
|                                             | <b>Ubah</b><br>Reset                                                                                                    |            |        |              |      |                        | Back                     |          |              |
|                                             |                                                                                                    |            |        |              |      |                        |                          |          |              |

**Gambar 5. 3 Halaman Edit Anggota**

4. Tampilan Halaman Tambah Buku

Tampilan halaman tambah buku ini merupakan implementasi dari rancangan tambah buku perpustakaan. Halaman ini merupakan halaman untuk admin menambahkan buru baru yang tersedia di perpustakaan SMAN 3 Tebo. Berikut ini implementasi dari rancangan 4.35 yang terlampir pada gambar 5.4.

| 2 (2) WhatsApp                                                                                                    | X G PERPUSKU - SMAN 3 TEBO                                                                                                    | $\times$ +   | $\Box$<br>$\times$<br>$\vee$<br>$\hspace{0.1mm}-\hspace{0.1mm}$                                                                                                    |
|----------------------------------------------------------------------------------------------------|----------------------------------------------------------------------------------------------------|--------------|----------------------------------------------------------------------------------------------------|
| $\mathbf{C}$<br>$\leftarrow$ $\rightarrow$                                                                                                    | 127.0.0.1:8000/buku/create                                                                                                    |              | $Q \quad \Box$<br>$\Box$<br>$\cdot$ :<br>☆<br>∗<br><b>CAN</b>                                                                                                    |
| Dashboard < dodi i                                                                                                    | Whatsapp Web Spa (29 Installation - Larave @ New Tab < > pengertian kelurah @ Project Perpustakaa M Gmail @ YouTube Q Maps G Google Sky |              | $\boldsymbol{\mathcal{W}}$                                                                                                    |
| <b>SMAN 3 TEBO</b>                                                                                                    |                                                                                                    |              | $\label{eq:1} \text{Pof}(\text{GAD}) \times \text{PAD}(\text{G}) = \begin{pmatrix} \text{G} & \text{G} & \text{G} & \text{G} \\ \text{G} & \text{G} & \text{G} & \text{G} \end{pmatrix}$ |
| <b>Contract Admin</b><br>AGMIN O<br><b>C2 Don't board</b><br><b>C</b> Matter Cons<br>$\sim$<br>pero anggero<br>Dona Buica<br>Dota Liver<br>C) Immediate<br>ED teperon | Tomboh suku soru<br><b>Julia</b><br>istav<br>Porgerong<br>Forlocht<br>Tohun Techit                                                      |              |                                                                                                    |
|                                                                                                    | <b>Jumbin Buku</b><br>Deskripsi                                                                                                    |              |                                                                                                    |
|                                                                                                    | Lokard<br>Cover<br>Hills Him I souls ada file yong diplin.                                                                              | $\checkmark$ |                                                                                                    |
|                                                                                                    | <b>Detroit</b><br>Siderit                                                                                                    |              | <b>Reach</b>                                                                                                    |
|                                                                                                    | Copyright @ 2003 Ferrum SMAN 3 TEBO, All dights received.                                                                               |              |                                                                                                    |

**Gambar 5. 4 Halaman Tambah Buku**

5. Tampilan Halaman Edit Buku

Tampilan halaman edit buku ini merupakan implementasi dari rancangan edit buku perpustakaan. Halaman ini merupakan halaman untuk admin mengedit buku yang tersedia di perpustakaan SMAN 3 Tebo. Berikut ini implementasi dari rancangan 4.36 yang terlampir pada gambar 5.5.

| 2 127.0.0.1:8000/buku/3/edit<br>$\mathbf{C}$<br>Q<br>$\mathbf{u}$<br>岭<br>$\rightarrow$<br>$\leftarrow$<br>☆<br>Whatsapp Web Spa ( Installation Larave @ New Tab < pengertian kelurah Co Project Perpustakaa M Gmail CJ YouTube Q Maps<br><b>O</b> Dashboard < clodi i<br>G Google Sky                                                                                                    | $\cdot$ :<br>$39$ |
|----------------------------------------------------------------------------------------------------|-------------------|
|                                                                                                    |                   |
|                                                                                                    |                   |
| <b>SMAN 3 TEBO</b><br>$\text{min}_{\mathbf{x}} \text{min}_{\mathbf{x}} \leftarrow \text{min}_{\mathbf{x}} \left( \begin{array}{c} \mathbf{y} \\ \mathbf{y} \end{array} \right)$                                                                                                    |                   |
| About - Acimin<br>ATMIN O<br><b>Ecit suiu Andreid Application</b><br><b>Dutter</b><br><b>CI Dishboard</b><br>Andrew Langdon dem<br>120%<br><b>Controller</b> Dotter<br>essessoco<br>Date Anggets<br>Pongarcing<br>Date Bake<br>Dear Auto<br>Dote User<br>Ponettit<br>@ Terresta<br>PT, ENGLI 2007<br><b>CD</b> Lepperare<br><b>latun</b> lerbe<br>2010<br>Jumbah Baka<br>i si<br><b>Deskrips!</b> |                   |
| Bake Neterna Belojer Permogramon Java ULENmala                                                                                                    |                   |
| totaxi<br>$\check{~}$<br>Free O                                                                                                    |                   |
| Cover<br>CIORROL<br>million to the sale they are depict-<br><b>Update</b>                                                                                                    | <b>Back</b>       |
|                                                                                                    |                   |

**Gambar 5. 5 Halaman Edit Buku**

6. Tampilan Halaman Tambah *User*

Tampilan halaman tambah *user* ini merupakan implementasi dari rancangan tambah *user*. Halaman ini merupakan halaman untuk admin menambahkan *user* baru. Berikut ini implementasi dari rancangan 4.31 yang terlampir pada gambar 5.6.

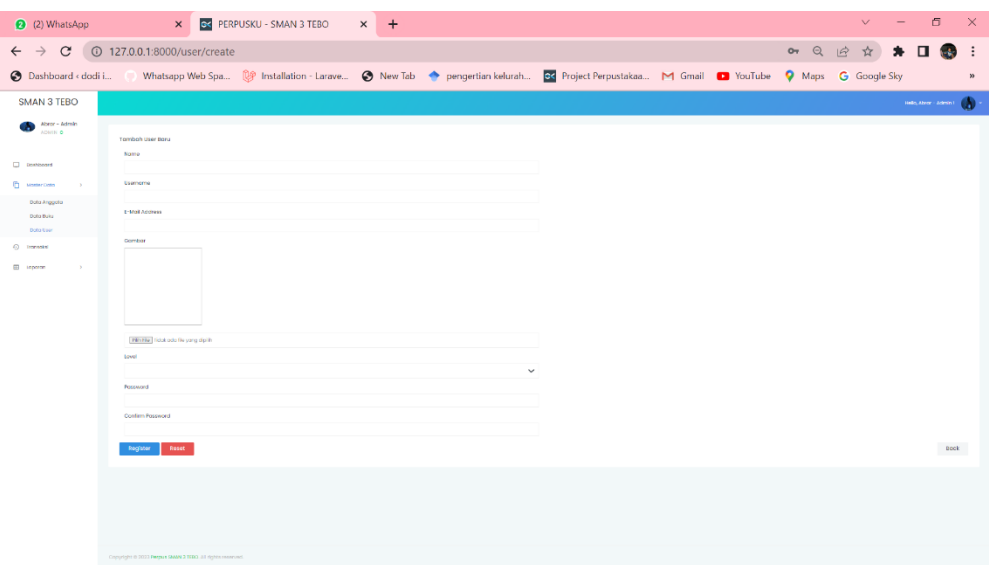

**Gambar 5. 6 Halaman Tambah** *User*

7. Tampilan Halaman Edit *User*

Tampilan halaman edit *user* ini merupakan implementasi dari rancangan edit *user*. Halaman ini merupakan halaman untuk admin mengedit *user* yang terdaftar diperpustakaan. Berikut ini implementasi dari rancangan 4.33 yang terlampir pada gambar 5.7.

| 2 (2) WhatsApp                    | OK PERPUSKU - SMAN 3 TEBO<br>$\times$ +<br>$\mathsf{x}$  | $\sigma$<br>$\mathbb{R}^{\times}$<br>$\mathcal{M}$  |
|-----------------------------------|----------------------------------------------------------|-----------------------------------------------------|
| $\leftarrow$ $\rightarrow$ $C$    | 127.0.0.1:8000/user/2/edit                               | $*$ $\Box$<br>or Q<br>ede in<br>$\mathfrak{S}$<br>立 |
| Dashboard < dodi i                |                                                          | G Google Sky<br>$39$                                |
| <b>SMAN 3 TEBO</b>                |                                                          | <b>HERADOR ADMIRAL CALL</b>                         |
| <b>Contract Admin</b><br>AGNITION | <b>Felix Liner</b>                                       |                                                     |
| <b>CJ</b> Dashboard               | Nome<br>Motoding - user                                  |                                                     |
|                                   | Usemanna                                                 |                                                     |
| <b>D</b> Media Dolor              | cow'd3                                                   |                                                     |
| Deba Arragados<br>Dono Multis     | E-MOTAGERIE                                              |                                                     |
| Dong Cler                         | G-GS/grafiaced harden                                    |                                                     |
| (a) managers                      | Combor.                                                  |                                                     |
| ED Liptings                       |                                                          |                                                     |
|                                   | William Telefonia Depony diplin                          |                                                     |
|                                   | <b>Larvel</b>                                            |                                                     |
|                                   | $\check{~}$<br><b>COM</b>                                |                                                     |
|                                   | Fascacco                                                 |                                                     |
|                                   |                                                          |                                                     |
|                                   | Conferm Possword                                         |                                                     |
|                                   |                                                          |                                                     |
|                                   | <b>Update</b>                                            | Back                                                |
|                                   |                                                          |                                                     |
|                                   |                                                          |                                                     |
|                                   |                                                          |                                                     |
|                                   |                                                          |                                                     |
|                                   |                                                          |                                                     |
|                                   | Convenient @ 2023 Person SMAN 3 TEBO, AT Hohis reserved. |                                                     |

**Gambar 5. 7 Halaman Edit** *User*

8. Tampilan Halaman Tambah Transaksi

Tampilan halaman tambah transaksi ini merupakan implementasi dari rancangan tambah transaksi. Halaman ini merupakan halaman untuk admin menambahkan transaksi yang terjadi diperpustakaan SMAN3 Tebo. Berikut ini implementasi dari rancangan 4.38 yang terlampir pada gambar 5.8.

| 2 (2) WhatsApp                                                                  | X GC PERPUSKU - SMAN 3 TEBO<br>$\times$ +                                                                                            | $\sigma$<br>$\times$<br>$\vee$   |
|---------------------------------------------------------------------------------|----------------------------------------------------------------------------------------------------|----------------------------------|
| $\leftarrow \rightarrow$                                                        | $Q \quad \  \  \underline{\varphi}$                                                                                                  | $\chi^{\prime}_{\chi}$<br>$\Box$ |
| S Dashboard < dodi i                                                            | Whatsapp Web Spa ( Installation - Larave @ New Tab @ pengertian kelurah EX Project Perpustakaa M Gmail @ YouTube Q Maps G Google Sky |                                  |
| <b>SMAN 3 TEBO</b>                                                              |                                                                                                    | Hollo, Abrar - Admin I<br>Ð      |
| Abrar - Admin<br>ADMIN O                                                        | <b>Tambah Transaksi Baru</b><br>Kode Transaksi                                                                                       |                                  |
| □<br>Dashboard                                                                  | TR00004                                                                                                    |                                  |
| n<br>Master Data<br>$\,$<br>۵<br>Transaksi<br>$\blacksquare$<br>Laporan<br>$\,$ | Tanggal Pinjam<br>$\Box$<br>22/01/2023<br><b>Tanggal Kembali</b><br>27/01/2023<br>$\sigma$                                           |                                  |
|                                                                                 | Buku<br>Cari Buku Q                                                                                                    |                                  |
|                                                                                 | Anggota<br>Carl Anggota Q<br>Keterangan                                                                                              |                                  |
|                                                                                 | Submit<br>Reset                                                                                                    | Back                             |
|                                                                                 | Copyright @ 2023 Perpus SMAN 3 TEBO. All rights reserved.                                                                            |                                  |

**Gambar 5. 8 Halaman Tambah Transaksi**

9. Tampilan Halaman Tambah Denda

Tampilan halaman tambah denda ini merupakan implementasi dari rancangan tambah denda. Halaman ini merupakan halaman untuk admin menambahkan denda kepada siswa dan guru. Berikut ini implementasi dari rancangan 4.41 yang terlampir pada gambar 5.9.

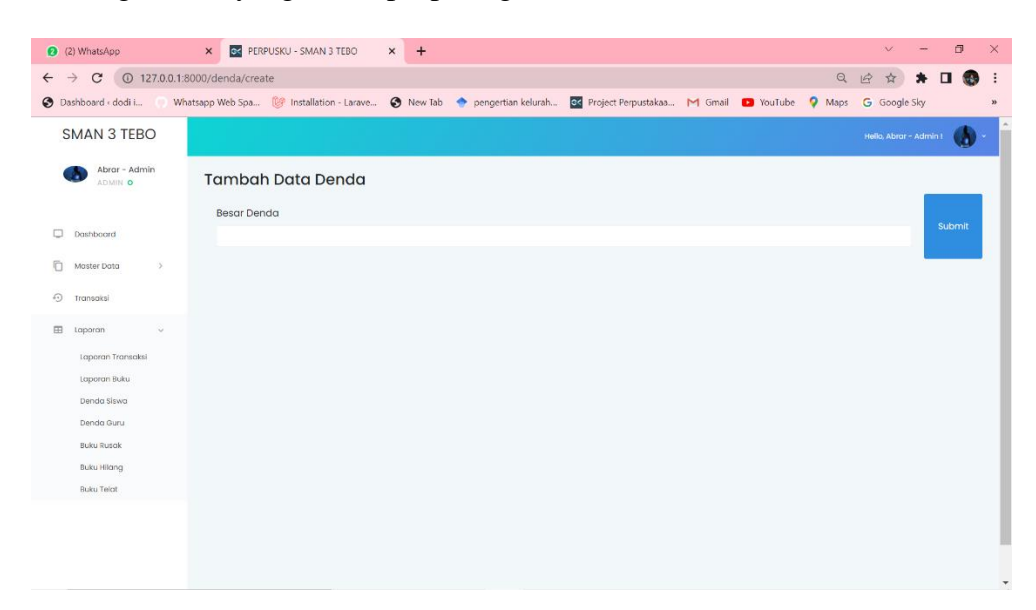

**Gambar 5. 9 Halaman Tambah Denda**

10. Tampilan Halaman Tambah Buku Rusak

Tampilan halaman tambah buku rusak ini merupakan implementasi dari rancangan tambah buku rusak. Halaman ini merupakan halaman untuk admin menambahkan data buku rusak yang terjadi diperpustakaan. Berikut ini implementasi dari rancangan 4.42 yang terlampir pada gambar 5.10.

|                                                                  |                                                                                                    | $\Box$<br>$\infty$ .                               | $\times$  |
|------------------------------------------------------------------|----------------------------------------------------------------------------------------------------|----------------------------------------------------|-----------|
| 2 (2) WhatsApp                                                   | $\times$ $\circ$ PERPUSKU - SMAN 3 TEBO $\times$ +                                                                                          |                                                    |           |
| $\leftarrow$ $\rightarrow$ C $\circ$ 127.0.0.1:8000/rusak/create |                                                                                                    | $\overrightarrow{P}$<br>Q<br>$\Box$<br>$\ast$<br>☆ | $\bullet$ |
|                                                                  | C Dashboard edodii Whatsapp Web Spa (C Installation - Larave C New Tab C pengertian kelurah E2 Project Perpustakaa M Gmail C YouTube C Maps | G Google Sky                                       | 30        |
| <b>SMAN 3 TEBO</b>                                               |                                                                                                    | Helio, Abrar ~ Admin 1<br>л.                       |           |
| Abrar - Admin<br>ADMIN O                                         | Tambah Data Buku Rusak                                                                                                    |                                                    |           |
|                                                                  | <b>Judul Buku</b>                                                                                                    | Ganti Rugi                                         |           |
| $\qquad \qquad \Box$<br>Doshboard                                |                                                                                                    | Submit                                             |           |
| n.<br>Master Data<br>$\rightarrow$                               |                                                                                                    |                                                    |           |
| $\odot$<br>Transaksi                                             |                                                                                                    |                                                    |           |
| 田<br>Loporan:<br>100                                             |                                                                                                    |                                                    |           |
|                                                                  |                                                                                                    |                                                    |           |

**Gambar 5. 10 Halaman Tambah Buku Rusak**

#### 11. Tampilan Halaman Tambah Buku Hilang

Tampilan halaman tambah buku hilang ini merupakan implementasi dari rancangan tambah buku hilang. Halaman ini merupakan halaman untuk admin menambahkan data buku hilang yang terjadi diperpustakaan. Berikut ini implementasi dari rancangan 4.43 yang terlampir pada gambar 5.11.

| 2 (2) WhatsApp                                                                     | $\times$<br><b>BR</b> PERPUSKU - SMAN 3 TEBO X + |            | $\sigma$<br>$\times$<br>$\ddot{\mathbf{v}}$                |
|------------------------------------------------------------------------------------|--------------------------------------------------|------------|------------------------------------------------------------|
| $\leftarrow$ $\rightarrow$ $\mathbf{C}$   $\odot$ 127.0.0.1:8000/bukuhilang/create |                                                  |            | 日日<br>$\Box$<br>☆<br>$\ast$<br>$\ddot{\cdot}$<br>$\bullet$ |
| <b>O</b> Dashboard < dodi i                                                        |                                                  |            | <b>G</b> Google Sky<br>$30\,$                              |
| SMAN 3 TEBO                                                                        |                                                  |            | Hello, Abrar - Admin i<br>л                                |
| Abrar - Admin<br>ADMIN O                                                           | Tambah Data Buku Hilang                          |            |                                                            |
|                                                                                    | <b>Judul Buku</b>                                | Ganti Rugi |                                                            |
| O.<br>Dashboard                                                                    |                                                  |            | Submit                                                     |
| n<br>Master Data<br>$\,$                                                           |                                                  |            |                                                            |
| Dota Anggota                                                                       |                                                  |            |                                                            |
| Data Buku                                                                          |                                                  |            |                                                            |
| Data User                                                                          |                                                  |            |                                                            |
| $\odot$<br>Transaksi                                                               |                                                  |            |                                                            |
| $\qquad \qquad \boxplus$<br>$\mathcal{F}$<br>Loporan                               |                                                  |            |                                                            |
|                                                                                    |                                                  |            |                                                            |
|                                                                                    |                                                  |            |                                                            |
|                                                                                    |                                                  |            |                                                            |
|                                                                                    |                                                  |            |                                                            |
|                                                                                    |                                                  |            |                                                            |
|                                                                                    |                                                  |            |                                                            |
|                                                                                    |                                                  |            | $\star$                                                    |

**Gambar 5. 11 Halaman Tambah Buku Hilang**

#### **5.1.2 Implementasi Rancangan Output**

Implementasi rancangan output merupakan penerapan implementasi program dari rancangan output. Adapun implementasi rancangan output dapat digambarkan sebagai berikut:

1. Halaman Beranda Admin

Pada halaman ini, admin dapat melihat menu yang tersedia untuk dikelola mengenai perpustakaan. Berikut tampilan hasil implementasi dari rancangan 4.27 yang terlampir pada gambar 5.12.

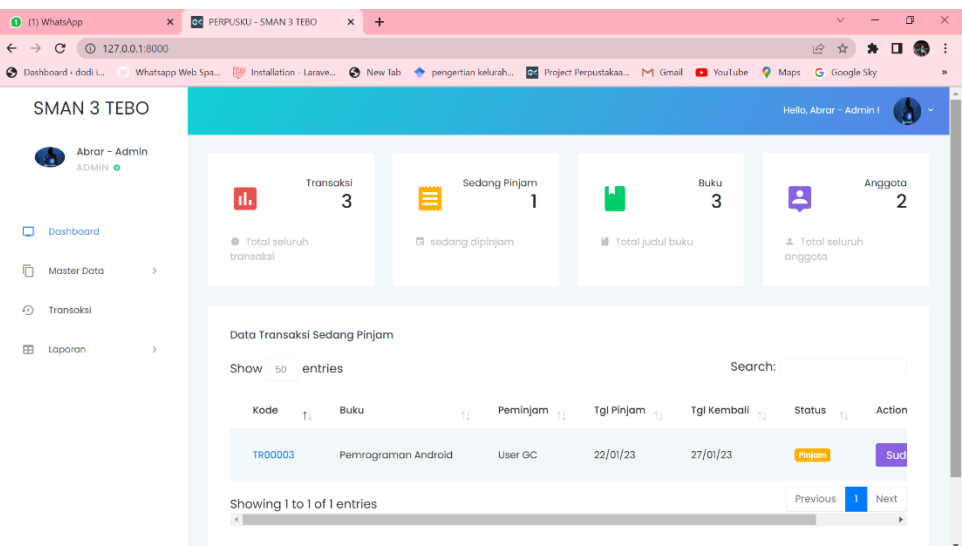

## **Gambar 5. 12 Halaman Beranda Admin**

2. Tampilan Halaman Beranda *User/*Anggota

Pada halaman ini, *user/*anggota dapat melihat halaman beranda yang tersedia. Berikut tampilan hasil implementasi dari rancangan 4.44 yang terlampir pada gambar 5.13.

| 2 (2) WhatsApp                                                       | $\Box$<br>$\times$<br>$\checkmark$<br><b>GK PERPUSKU - SMAN 3 TEBO</b><br>$+$<br>$\times$<br>$\times$                                                   |  |
|----------------------------------------------------------------------|----------------------------------------------------------------------------------------------------|--|
| $\mathcal{C}$<br>$①$ 127.0.0.1:8000<br>$\rightarrow$<br>$\leftarrow$ | Q<br>$\overrightarrow{P}$<br>$\Box$<br>. :<br>☆<br>$\mathbb{R}^n$                                                                                       |  |
| Dashboard < dodi i                                                   | Whatsapp Web Spa ( Installation - Larave @ New Tab < pengertian kelurah Co Project Perpustakaa M Gmail C YouTube<br><b>Q</b> Maps<br>G Google Sky<br>V) |  |
| <b>SMAN 3 TEBO</b>                                                   | Hello, Gilacoding - User I<br>国                                                                                                    |  |
| Gilacoding - User<br>国<br>USER O                                     | Sedang Pinjam<br>Transaksi<br>Buku<br>Anggota                                                                                                    |  |
|                                                                      | ₿<br>u<br>E<br>d.<br>3<br>3<br>2<br>1                                                                                                    |  |
| O<br>Dashboard                                                       | <b>II</b> Total judul buku<br>@ Total seluruh transaksi<br>El sedang dipinjam<br>± Total seluruh anggota                                                |  |
| ⊕<br>Transaksi                                                       |                                                                                                    |  |
| Œ<br>Laporan<br>$\,$                                                 | Data Transaksi Sedang Pinjam                                                                                                    |  |
|                                                                      | Search:<br>Show 60 entries                                                                                                    |  |
|                                                                      | Kode<br><b>Buku</b><br>Peminjam<br><b>Tgl Pinjam</b><br><b>Tgl Kembali</b><br><b>Status</b><br>Action<br>1.                                             |  |
|                                                                      | 22/01/23<br>27/01/23<br><b>TRO0003</b><br>Pemrograman Android<br>Pinjam<br>Sudah Kembali<br>User GC                                                     |  |
|                                                                      | Next<br>Previous<br>Showing 1 to 1 of 1 entries                                                                                                    |  |
|                                                                      |                                                                                                    |  |
|                                                                      |                                                                                                    |  |
|                                                                      |                                                                                                    |  |
|                                                                      | Copyright @ 2023 Perpus SMAN 3 TEBO. All rights reserved.                                                                                               |  |

**Gambar 5. 13 Halaman Beranda** *User/***Anggota**

3. Tampilan Halaman Data Anggota

Pada halaman ini, admin dapat melihat data anggota yang sudah terdaftar didalam perpustakaan SMAN 3 Tebo. Berikut tampilan hasil implementasi dari rancangan 4.49 yang terlampir pada gambar 5.14.

| (1) WhatsApp<br>$\times$                                                                                | G< PERPUSKU - SMAN 3 TEBO<br>$+$<br>$\times$                                                                                                    |                  |                    |                      | $\vee$                               | $\Box$<br>$\times$          |
|----------------------------------------------------------------------------------------------------|----------------------------------------------------------------------------------------------------|------------------|--------------------|----------------------|--------------------------------------|-----------------------------|
| $\mathcal{C}$<br>127.0.0.1:8000/anggota<br>$\rightarrow$<br>$\leftarrow$<br><b>3</b> Dashboard < dodi i | Whatsapp Web Spa <sup>(2)</sup> Installation - Larave <sup>4</sup> New Tab <b>+</b> pengertian kelurah <b>8</b> Project Perpustakaa <b>M</b> Gmail <b>D</b> YouTube 9 Maps |                  |                    |                      | $\overrightarrow{P}$<br>G Google Sky | п<br>$\cdot$ :<br><b>CA</b> |
| <b>SMAN 3 TEBO</b>                                                                                      |                                                                                                    |                  |                    |                      | Hello, Abrar - Admin !               |                             |
| Abrar - Admin<br>ADMIN O                                                                                | + Tambah Anggota                                                                                                    |                  |                    |                      |                                      |                             |
| Dashboard                                                                                               | Data Anggota<br>Show 50 entries                                                                                                    |                  |                    | Search:              |                                      |                             |
| 盾<br>Master Data<br>$\rightarrow$<br>Data Anggota                                                       | Nama<br>n.                                                                                                    | <b>NPM</b><br>n. | Prodi              | Jenis Kelamin<br>TU. | Action<br>1L                         | 1L                          |
| Data Buku<br>Data User                                                                                  | Admin GC                                                                                                    | 10000353         | Teknik Informatika | Laki - Laki          | Action $\sim$                        |                             |
| ↔<br>Transaksi                                                                                          | $\boxed{14}$<br>User GC                                                                                                    | 10000375         | Teknik Informatika | Laki - Laki          | Action -                             |                             |
| ⊞<br>Laporan<br>$\,$                                                                                    | Showing 1 to 2 of 2 entries                                                                                                    |                  |                    |                      | Previous                             | Next                        |
|                                                                                                    |                                                                                                    |                  |                    |                      |                                      |                             |
| 127.0.0.1:8000/anggota                                                                                  | Copyright @ 2023 Perpus SMAN 3 TEBO. All rights reserved.                                                                                                    |                  |                    |                      |                                      |                             |

**Gambar 5. 14 Halaman Data Anggota**

4. Tampilan Halaman Data Buku

Pada halaman ini, admin dapat melihat data buku yang sudah terdaftar didalam perpustakaan SMAN 3 Tebo. Berikut tampilan hasil implementasi dari rancangan 4.51 yang terlampir pada gambar 5.15.

| (1) WhatsApp<br>$\times$                                              | OK PERPUSKU - SMAN 3 TEBO<br>$+$<br>$\times$                                                             |                                          |                     |                                   | $\vee$                 | $\sigma$<br>$\overline{\phantom{a}}$ |
|-----------------------------------------------------------------------|----------------------------------------------------------------------------------------------------|------------------------------------------|---------------------|-----------------------------------|------------------------|--------------------------------------|
| 127.0.0.1:8000/buku<br>$\mathcal{C}$<br>$\rightarrow$<br>$\leftarrow$ |                                                                                                    |                                          |                     |                                   | 12<br>$\rightarrow$    | $\Box$                               |
| <b>O</b> Dashboard < dodi i                                           | Whatsapp Web Spa (29 Installation - Larave @ New Tab > pengertian kelurah Co Project Perpustakaa M Gmail |                                          |                     | <b>D</b> YouTube<br><b>Q</b> Maps | <b>G</b> Google Sky    |                                      |
| <b>SMAN 3 TEBO</b>                                                    |                                                                                                    |                                          |                     |                                   | Hello, Abrar - Admin I | г.                                   |
| Abrar - Admin<br>ADMIN O                                              | $+$ Tambah Buku                                                                                          | Pilih File   Tidak ada file yang dipilih | Import              |                                   |                        |                                      |
| Dashboard                                                             | Data Buku                                                                                                |                                          |                     |                                   |                        | Format Buku                          |
| 盾<br>Master Data<br>$\rightarrow$                                     | Show 50<br>entries                                                                                       |                                          |                     | Search:                           |                        |                                      |
| Data Anggota                                                          | Judul                                                                                                    | <b>ISBN</b><br>TL.<br>TU.                | Pengarang           | Tahun $\frac{1}{\sqrt{2}}$<br>T.L | Stok $\mathcal{L}$     | Rak                                  |
| Data Buku<br><b>Data User</b>                                         | <b>Android Application</b>                                                                               | 9920392000                               | Dina Aulia          | 2018                              | 5                      | $r$ ak $2$                           |
| €<br>Transaksi                                                        | Java<br>Belajar Pemrograman Java                                                                         | 9920392749                               | Abdul Kadir         | 2018                              | 20                     | rak1                                 |
| œ<br>Laporan<br>$\rightarrow$<br>Laporan Transaksi                    | Pemrograman Android                                                                                      | 9920395559                               | Muhammad Nurhidayat | 2018                              | 13                     | rak2                                 |
| Laporan Buku                                                          | Showing 1 to 3 of 3 entries<br>$\leftarrow$                                                              |                                          |                     |                                   | Previous               | Next                                 |
| Denda Siswa                                                           |                                                                                                    |                                          |                     |                                   |                        |                                      |

**Gambar 5. 15 Halaman Data Buku**

5. Tampilan Halaman Data *User*

Pada halaman ini, admin dapat melihat data *user* yang sudah terdaftar didalam perpustakaan SMAN 3 Tebo. Berikut tampilan hasil implementasi dari rancangan 4.50 yang terlampir pada gambar 5.16.

| 2 (2) WhatsApp                        |                                                        | $\times$ +<br>X C PERPUSKU - SMAN 3 TEBO |                       |                                                                                                    | Θ<br>$\boldsymbol{\times}$<br>$\vee$                                                        |
|---------------------------------------|--------------------------------------------------------|------------------------------------------|-----------------------|----------------------------------------------------------------------------------------------------|---------------------------------------------------------------------------------------------|
| $\leftarrow$ $\rightarrow$            |                                                        |                                          |                       |                                                                                                    | $Q \quad \mathcal{B}$<br>$\frac{1}{\sqrt{3}}$<br>$\Box$<br>$\ddot{\phantom{a}}$<br><b>A</b> |
| <b>O</b> Dashboard < dodi i           |                                                        |                                          |                       | Whatsapp Web Spa (C) Installation - Larave @ New Tab <a> <a> <a> <a> <a> C engertian kelurah <a> C Project Perpustakaa <a> M Gmail</a> C YouTube <a> C Maps</a></a></a></a></a></a></a> | <b>G</b> Google Sky<br>$\boldsymbol{\varkappa}$                                             |
| <b>SMAN 3 TEBO</b>                    |                                                        |                                          |                       |                                                                                                    | $4000,3000\times 60000$ . $\bigotimes$                                                      |
| <b>Chain</b> Agents<br><b>O PINCE</b> | + Tomboh User                                          |                                          |                       |                                                                                                    |                                                                                             |
| $\square$ centrons                    | Date User                                              |                                          |                       |                                                                                                    |                                                                                             |
| <b>Car Martian Dotto</b><br>$\sim$    | Show to entries                                        |                                          |                       |                                                                                                    | Segrahr                                                                                     |
| Deta Anggata<br>DOTO FUEL             | Name                                                   | Userrome<br>n.                           | Email<br>$-11$        | Croohad At<br>$\sim$                                                                                                    | Astian<br>$\mathbb{R}^2$                                                                    |
| Dota User                             | E Clocoding - Daer                                     | CONTEXT                                  | 654324gglocoding.com  | 2023 01-19 16:57:52                                                                                                    | Action *                                                                                    |
| C Immediat                            | All Abror - Admin                                      | administ                                 | 123455@glizcoding.com | 2023-01-19 16:57:52                                                                                                    | Action *                                                                                    |
| ED toponon<br>$\rightarrow$           | Showing I to 2 of 2 entries                            |                                          |                       |                                                                                                    | Previous<br>1 Not                                                                           |
|                                       |                                                        |                                          |                       |                                                                                                    |                                                                                             |
|                                       |                                                        |                                          |                       |                                                                                                    |                                                                                             |
|                                       |                                                        |                                          |                       |                                                                                                    |                                                                                             |
|                                       |                                                        |                                          |                       |                                                                                                    |                                                                                             |
|                                       |                                                        |                                          |                       |                                                                                                    |                                                                                             |
|                                       |                                                        |                                          |                       |                                                                                                    |                                                                                             |
|                                       |                                                        |                                          |                       |                                                                                                    |                                                                                             |
|                                       |                                                        |                                          |                       |                                                                                                    |                                                                                             |
|                                       |                                                        |                                          |                       |                                                                                                    |                                                                                             |
|                                       |                                                        |                                          |                       |                                                                                                    |                                                                                             |
|                                       |                                                        |                                          |                       |                                                                                                    |                                                                                             |
|                                       | Copyright @ 2023 Porpus SMAN STERO AT rights resorved. |                                          |                       |                                                                                                    |                                                                                             |

**Gambar 5. 16 Halaman Data** *User*

6. Tampilan Halaman Data Transaksi

Pada halaman ini, admin dan anggota dapat melihat data transaksi yang ada didalam perpustakaan SMAN 3 Tebo. Berikut tampilan hasil implementasi dari rancangan 4.52 yang terlampir pada gambar 5.17.

| 2 (2) WhatsApp                                                             | $\times$ | GC PERPUSKU - SMAN 3 TEBO   |    |                                                           | $\times$<br>$+$ |    |          |                                                                                                    |                    |         |               |                     | $\checkmark$           |               | $\sigma$             | $\times$       |
|----------------------------------------------------------------------------|----------|-----------------------------|----|-----------------------------------------------------------|-----------------|----|----------|----------------------------------------------------------------------------------------------------|--------------------|---------|---------------|---------------------|------------------------|---------------|----------------------|----------------|
| 127.0.0.1:8000/transaksi<br>$\mathcal{C}$<br>$\rightarrow$<br>$\leftarrow$ |          |                             |    |                                                           |                 |    |          |                                                                                                    |                    |         |               | Q<br>$\mathfrak{S}$ | ☆                      |               | $\Box$<br><b>CAN</b> | $\ddot{\cdot}$ |
| S Dashboard < dodi i                                                       |          |                             |    |                                                           |                 |    |          | Whatsapp Web Spa ( Installation - Larave @ New Tab < pengertian kelurah o< Project Perpustakaa M Gmail @ YouTube |                    |         | <b>Q</b> Maps |                     | G Google Sky           |               |                      | $y_0$          |
| <b>SMAN 3 TEBO</b>                                                         |          |                             |    |                                                           |                 |    |          |                                                                                                    |                    |         |               |                     | Hello, Abrar - Admin ! |               |                      | IA)            |
| Abrar - Admin<br>ADMIN O                                                   |          | + Tambah Transaksi          |    |                                                           |                 |    |          |                                                                                                    |                    |         |               |                     |                        |               |                      |                |
| о<br>Dashboard                                                             |          | Data Transaksi              |    |                                                           |                 |    |          |                                                                                                    |                    |         |               | Search:             |                        |               |                      |                |
| n<br>Master Data<br>$\,$                                                   |          | Show 50 entries             |    |                                                           |                 |    |          |                                                                                                    |                    |         |               |                     |                        |               |                      |                |
| $\odot$<br>Transaksi                                                       |          | Kode                        | 11 | <b>Buku</b>                                               |                 | 11 | Peminjam | <b>Tgl Pinjam</b>                                                                                                | <b>Tgl Kembali</b> | $^{+1}$ | <b>Status</b> |                     | Action                 |               |                      |                |
| $\blacksquare$<br>$\,$<br>Laporan                                          |          | <b>TRO0001</b>              |    | <b>Android Application</b>                                |                 |    | User GC  | 20/01/23                                                                                                    | 20/01/23           |         | Kemball       |                     |                        | Action *      |                      |                |
|                                                                            |          | <b>TR00002</b>              |    | Belajar Pemrograman Java                                  |                 |    | User GC  | 20/01/23                                                                                                    | 25/01/23           |         | Kembali       |                     |                        | Action *      |                      |                |
|                                                                            |          | TR00003                     |    | Pemregraman Android                                       |                 |    | User GC  | 22/01/23                                                                                                    | 27/01/23           |         | Pinjam        |                     |                        | Action $\sim$ |                      |                |
|                                                                            |          | Showing 1 to 3 of 3 entries |    |                                                           |                 |    |          |                                                                                                    |                    |         |               |                     | <b>Previous</b>        |               | Next                 |                |
|                                                                            |          |                             |    |                                                           |                 |    |          |                                                                                                    |                    |         |               |                     |                        |               |                      |                |
|                                                                            |          |                             |    |                                                           |                 |    |          |                                                                                                    |                    |         |               |                     |                        |               |                      |                |
|                                                                            |          |                             |    |                                                           |                 |    |          |                                                                                                    |                    |         |               |                     |                        |               |                      |                |
|                                                                            |          |                             |    | Copyright @ 2023 Perpus SMAN 3 TEBO. All rights reserved. |                 |    |          |                                                                                                    |                    |         |               |                     |                        |               |                      |                |

**Gambar 5. 17 Halaman Data Transaksi** 

7. Tampilan Halaman Laporan Transaksi

Pada halaman ini, admin dapat mendownload hasil laporan transaksi yang terjadi. Berikut halaman hasil implementasi dari rancangan 4.39 yang terlampir pada gambar 5.18.

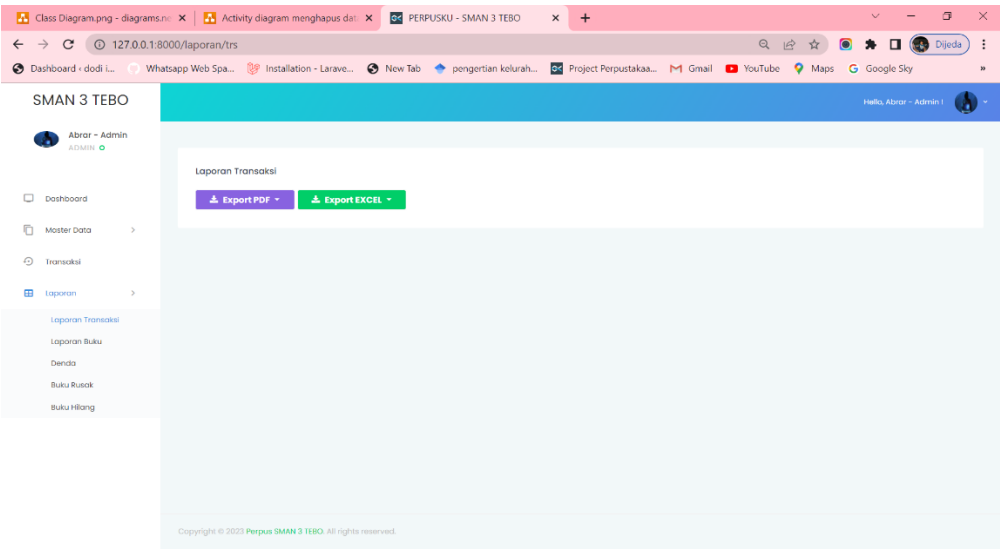

**Gambar 5. 18 Halaman Laporan Transaksi**

8. Tampilan Halaman Laporan Buku

Pada halaman ini, admin dapat mendownload hasil laporan buku yang terjadi. Berikut halaman hasil implementasi dari rancangan 4.40 yang terlampir pada gambar 5.19.

|                                                                     | $\sigma$<br>$\times$<br>Class Diagram.png - diagrams.ne X   T   Activity diagram menghapus dat: X   G   PERPUSKU - SMAN 3 TEBO<br>$\vee$<br>$+$<br>$\times$  |
|---------------------------------------------------------------------|----------------------------------------------------------------------------------------------------|
| $\rightarrow$ C $\circ$ 127.0.0.1:8000/laporan/buku<br>$\leftarrow$ | Q 巴 ☆<br><b>Di</b> (etc) Dijeda<br>$\vdots$                                                                                                    |
| S Dashboard < dodi i                                                | Whatsapp Web Spa (29 Installation - Larave @ New Tab @ pengertian kelurah Go Project Perpustakaa M Gmail @ YouTube<br><b>O</b> Maps<br>G Google Sky<br>$y_0$ |
| <b>SMAN 3 TEBO</b>                                                  | Hello, Abrar - Admin I                                                                                                    |
| Abrar - Admin<br>ADMIN O                                            |                                                                                                    |
|                                                                     | Laporan Buku                                                                                                    |
| $\Box$<br>Dashboard                                                 | <b>A.</b> Export EXCEL<br><b>出</b> Export PDF                                                                                                    |
| ō<br>Master Data<br>$\rightarrow$                                   |                                                                                                    |
| Data Anggota                                                        |                                                                                                    |
| Data Buku<br>Data User                                              |                                                                                                    |
| $\odot$<br>Transaksi                                                |                                                                                                    |
| $\blacksquare$<br>taporan<br>$\rightarrow$                          |                                                                                                    |
| Laporan Transaksi                                                   |                                                                                                    |
| Laporan Buku<br>Denda                                               |                                                                                                    |
| <b>Buku Rusak</b>                                                   |                                                                                                    |
| <b>Buku Hilang</b>                                                  |                                                                                                    |
|                                                                     |                                                                                                    |
| 127.0.0.1:8000/transaksi                                            | Copyright @ 2023 Perpus SMAN 3 TEBO. All rights reserved.                                                                                                    |

**Gambar 5. 19 Halaman Laporan Buku**

# 9. Tampilan Halaman Denda

Pada halaman ini, admin dan anggota dapat melihat denda yang terjadi diperpustakaan SMAN 3 Tebo. Berikut halaman hasil implementasi dari rancangan 4.53 yang terlampir pada gambar 5.20.

|                                                                                               |                      | <b>A</b> Class Diagram.png - diagrams.ne X   A ctivity diagram menghapus dat: X   CA PERPUSKU - SMAN 3 TEBO       |  | $x +$               | $\Box$<br>$\times$<br>$\checkmark$                        |  |  |
|-----------------------------------------------------------------------------------------------|----------------------|----------------------------------------------------------------------------------------------------|--|---------------------|-----------------------------------------------------------|--|--|
| ◎ 应 ☆)<br><b>A II</b> (A) Dijeda<br>$\leftarrow$ $\rightarrow$<br>$\bullet$<br>$\ddot{\cdot}$ |                      |                                                                                                    |  |                     |                                                           |  |  |
| S Dashboard < dodi i                                                                          |                      | Whatsapp Web Spa (C Installation - Larave @ New Tab < pengertian kelurah << Project Perpustakaa M Gmail @ YouTube |  |                     | <b>Q</b> Maps<br>G Google Sky<br>$\boldsymbol{\varkappa}$ |  |  |
| <b>SMAN 3 TEBO</b>                                                                            |                      |                                                                                                    |  |                     | $\bullet$<br>Hello, Abrar - Admin I                       |  |  |
| Abrar - Admin<br>ADMIN O                                                                      | Data Denda<br>Tambah |                                                                                                    |  |                     |                                                           |  |  |
| $\Box$<br>Dashboard                                                                           | <b>No</b>            | Besaran Denda/Persemester                                                                                         |  | <b>Tanggal Buat</b> | Di Perbarui                                               |  |  |
| 'n<br>Master Data<br>$\rightarrow$                                                            | $\mathbf{A}$         | 400000                                                                                                    |  | 2023-01-2112:22:20  | 2023-01-2112:22:20                                        |  |  |
| ⊕<br>Transaksi                                                                                | $\bf 2$              | 4000                                                                                                    |  | 2023-01-20 14:43:19 | 2023-01-20 14:43:19                                       |  |  |
| æ<br>Laporan<br>$\rightarrow$                                                                 | 3                    | 9000                                                                                                    |  | 2023-01-19 18:08:14 | 2023-01-19 18:08:14                                       |  |  |
| Laporan Transaksi                                                                             | 4                    | 3000                                                                                                    |  | 2023-01-19 17:07:11 | 2023-01-19 17:07:11                                       |  |  |
| Laporan Buku<br>Denda                                                                         |                      |                                                                                                    |  |                     |                                                           |  |  |
| <b>Buku Rusak</b>                                                                             |                      |                                                                                                    |  |                     |                                                           |  |  |
| <b>Buku Hilang</b>                                                                            |                      |                                                                                                    |  |                     |                                                           |  |  |
|                                                                                               |                      |                                                                                                    |  |                     |                                                           |  |  |
|                                                                                               |                      |                                                                                                    |  |                     |                                                           |  |  |
|                                                                                               |                      |                                                                                                    |  |                     |                                                           |  |  |
| Copyright @ 2023 Perpus SMAN 3 TEBO. All rights reserved.                                     |                      |                                                                                                    |  |                     |                                                           |  |  |

**Gambar 5. 20 Halaman Denda**

## 10. Tampilan Halaman Buku Rusak

Pada halaman ini, admin dan anggota dapat melihat buku rusak yang ada diperpustakaan. Berikut halaman hasil implementasi rancangan 4.54 yang terlampir pada gambar 5.21.

| Class Diagram.png - diagrams.nc X   23 Activity diagram menghapus data X |                |                                                           | <b>G&lt; PERPUSKU - SMAN 3 TEBO</b><br>$+$<br>$\times$                                                              |                     | $\Box$<br>$\times$<br>$\vee$                                 |
|--------------------------------------------------------------------------|----------------|-----------------------------------------------------------|----------------------------------------------------------------------------------------------------|---------------------|--------------------------------------------------------------|
| $\rightarrow$<br>$\mathcal{C}$<br>127.0.0.1:8000/rusak<br>$\leftarrow$   |                |                                                           |                                                                                                    |                     | <b>Di</b> (20 Dijeda<br>$\vdots$<br>$\bullet$<br>*           |
| <b>O</b> Dashboard < dodi i                                              |                |                                                           | Whatsapp Web Spa [8] Installation - Larave @ New Tab @ pengertian kelurah [3] Project Perpustakaa M Gmail @ YouTube |                     | <b>G</b> Google Sky<br>۰<br>$\boldsymbol{\varkappa}$<br>Maps |
| <b>SMAN 3 TEBO</b>                                                       |                |                                                           |                                                                                                    |                     | $\bullet$<br>Hello, Abrar - Admin I                          |
| Abrar - Admin<br>ADMIN O                                                 | Tambah         | Data Buku Rusak                                           |                                                                                                    |                     |                                                              |
| ▭<br>Dashboard                                                           | No             | <b>Judul Buku</b>                                         | Ganti Rugi                                                                                                    | <b>Tanggal Buat</b> | Di Perbarui                                                  |
| m<br>Master Data<br>$\rightarrow$                                        |                | vdfd                                                      | 10000                                                                                                    | 2023-01-2112:22:52  | 2023-01-2112:22:52                                           |
| ⊙<br>Transaksi                                                           | $\overline{2}$ | <b>Jaringan Komputer</b>                                  | 40 rb                                                                                                    | 2023-01-19 17:27:18 | 2023-01-19 17:27:18                                          |
| 田<br>Laporan<br>$\rightarrow$                                            |                |                                                           |                                                                                                    |                     |                                                              |
| Laporan Transaksi                                                        |                |                                                           |                                                                                                    |                     |                                                              |
| <b>Laporan Buku</b>                                                      |                |                                                           |                                                                                                    |                     |                                                              |
| Denda                                                                    |                |                                                           |                                                                                                    |                     |                                                              |
| <b>Buku Rusak</b>                                                        |                |                                                           |                                                                                                    |                     |                                                              |
| <b>Buku Hilang</b>                                                       |                |                                                           |                                                                                                    |                     |                                                              |
|                                                                          |                |                                                           |                                                                                                    |                     |                                                              |
|                                                                          |                |                                                           |                                                                                                    |                     |                                                              |
|                                                                          |                |                                                           |                                                                                                    |                     |                                                              |
| 127.0.0.1:8000/rusak                                                     |                | Copyright @ 2023 Porpus SMAN 3 TEBO. All rights reserved. |                                                                                                    |                     |                                                              |

**Gambar 5. 21 Halaman Buku Rusak**

11. Tampilan Halaman Buku Hilang

Pada halaman ini, admin dan anggota dapat melihat buku hilang yang ada diperpustakaan. Berikut halaman hasil implementasi dari rancangan 4.55 yang telampir pada gambar 5.22.

| Class Diagram.png - diagrams.ne X   N Activity diagram menghapus dat: X   o< PERPUSKU - SMAN 3 TEBO              |                             |                                                           |            | $\times$<br>$+$                                                                                                  | σ<br>$\times$<br>$\checkmark$                                      |  |
|----------------------------------------------------------------------------------------------------|-----------------------------|-----------------------------------------------------------|------------|----------------------------------------------------------------------------------------------------|--------------------------------------------------------------------|--|
| Q IB ☆<br><b>CA</b> Dijeda<br>$\vdots$<br>$\rightarrow$ C<br>127.0.0.1:8000/bukuhilang<br>$\Box$<br>$\leftarrow$ |                             |                                                           |            |                                                                                                    |                                                                    |  |
| <b>3</b> Dashboard < dodi i                                                                                      |                             |                                                           |            | Whatsapp Web Spa ( Installation - Larave • New Tab • pengertian kelurah Co Project Perpustakaa M Gmail · VouTube | <b>Q</b> Maps<br><b>G</b> Google Sky<br>$\boldsymbol{\mathcal{W}}$ |  |
| <b>SMAN 3 TEBO</b>                                                                                               |                             |                                                           |            |                                                                                                    | Hello, Abrar - Admin !<br>ıм<br>٠                                  |  |
| Abrar - Admin<br><b>ADMIN O</b>                                                                                  | <b>Data Denda</b><br>Tambah |                                                           |            |                                                                                                    |                                                                    |  |
| □<br>Dashboard                                                                                                   | <b>No</b>                   | <b>Judul Buku</b>                                         | Ganti Rugi | <b>Tanggal Buat</b>                                                                                              | Di Perbarui                                                        |  |
| ħ<br><b>Master Data</b><br>$\mathcal{P}$                                                                         |                             | NodeJs                                                    | 100 rb     | 2023-01-19 17:32:12                                                                                              | 2023-01-19 17:32:12                                                |  |
| Data Anggota<br>Data Buku<br>Data User                                                                           |                             |                                                           |            |                                                                                                    |                                                                    |  |
| ⊕<br>Transaksi                                                                                                   |                             |                                                           |            |                                                                                                    |                                                                    |  |
| $\blacksquare$<br>Laporan<br>$\rightarrow$                                                                       |                             |                                                           |            |                                                                                                    |                                                                    |  |
| Laporan Transaksi<br>Laporan Buku<br>Denda<br><b>Buku Rusak</b><br><b>Buku Hilang</b>                            |                             |                                                           |            |                                                                                                    |                                                                    |  |
|                                                                                                    |                             | Copyright @ 2023 Perpus SMAN 3 TEBO. All rights reserved. |            |                                                                                                    |                                                                    |  |

**Gambar 5. 22 Halaman Buku Hilang**

## **5.2 PENGUJIAN SISTEM**

Pengujian sistem adalah tahap pengujian terhadap hasil rancangan yang telah dibuat menggunakan metode *black box testing* dalam mengecek hasil masukan dan keluaran sistem. Pengujian sistem meliputi pengujian fungsi menu, *input,* dan *output* sistem*.*

1. Pengujian Menu *Login* 

Pada tahap ini, dilakukan pengujian pada menu *login* untuk mengetahui apakah proses *login* berjalan dengan baik atau tidak. Hasil pengujian pada form *login* dapat dilihat pada tabel 5.1 berikut ini:

| <b>Deskripsi</b>           | <b>Prosedur</b><br>pengujian                                                             | <b>Masukan</b>                                      | Keluaran<br>yang<br>diharapkan                                                           | Hasil yang di<br>dapat                                                                   | Kesimpulan |
|----------------------------|------------------------------------------------------------------------------------------|-----------------------------------------------------|------------------------------------------------------------------------------------------|------------------------------------------------------------------------------------------|------------|
| Pengujian<br>menu<br>login | Jalankan<br>$\overline{a}$<br>Sistem<br>klik tombol<br>$\overline{\phantom{0}}$<br>login | Email dan<br>password,<br>klik<br>tombol<br>"Login" | Jika data akun<br>valid<br>maka<br>akan<br>menampilkan<br>halaman<br>beranda <i>user</i> | Jika data akun<br>valid<br>maka<br>akan<br>menampilkan<br>halaman<br>beranda <i>user</i> | Berhasil   |
|                            |                                                                                          | Input data<br>tidak<br>lengthap/<br>tidak valid     | Menampilkan<br>gagal,<br>pesan<br>menampilkan<br>form login                              | Menampilkan<br>gagal,<br>pesan<br>menampilkan<br>form login                              | Berhasil   |

**Tabel 5. 1Pengujian***i***Menu** *Login*

## 2. Pengujian Menu Admin

Pada tahap ini, dilakukan pengujian pada modul admin untuk mengetahui apakah proses input dan output sistem berjalan dengan baik atau tidak. Hasil pengujian pada menu admin dapat dilihat pada tabel 5. 2 berikut ini:

| <b>Deskripsi</b> | <b>Prosedur</b><br>pengujian | <b>Masukan</b> | <b>Keluaran</b><br>yang<br>diharapkan | <b>Hasil</b> yang<br>didapat | Kesimpulan |
|------------------|------------------------------|----------------|---------------------------------------|------------------------------|------------|
| Pengujian        | -Login                       | Klik menu      | Menampilkan                           | Menampilkan                  | Berhasil   |
| menampilkan      | -pilih menu                  | beranda.       | halaman                               | halaman                      |            |
| halaman          | beranda                      |                | beranda                               | beranda                      |            |
| beranda          |                              |                |                                       |                              |            |
| Pengujian        | -Login                       | Klik menu      | Menampilkan                           | Menampilkan                  | Berhasil   |
| menampilkan      | pilih menu                   | data anggota   | halaman data                          | halaman data                 |            |
| halaman data     | data anggota                 |                | anggota                               | anggota                      |            |
| anggota          |                              |                |                                       |                              |            |
| Pengujian        | -Login                       | Klik tombol    | Menampilkan                           | Menampilkan                  | Berhasil   |
| menampilkan      | pilih menu                   | tambah         | halaman                               | halaman                      |            |
| halaman          | data anggota                 | anggota        | tambah data                           | tambah data                  |            |
| tambah data      | klik tombol                  |                | anggota                               | anggota                      |            |
| anggota          | tambah                       |                |                                       |                              |            |
|                  | anggota                      |                |                                       |                              |            |

**Tabel 5. 2 Pengujian***i***Menu Admin**

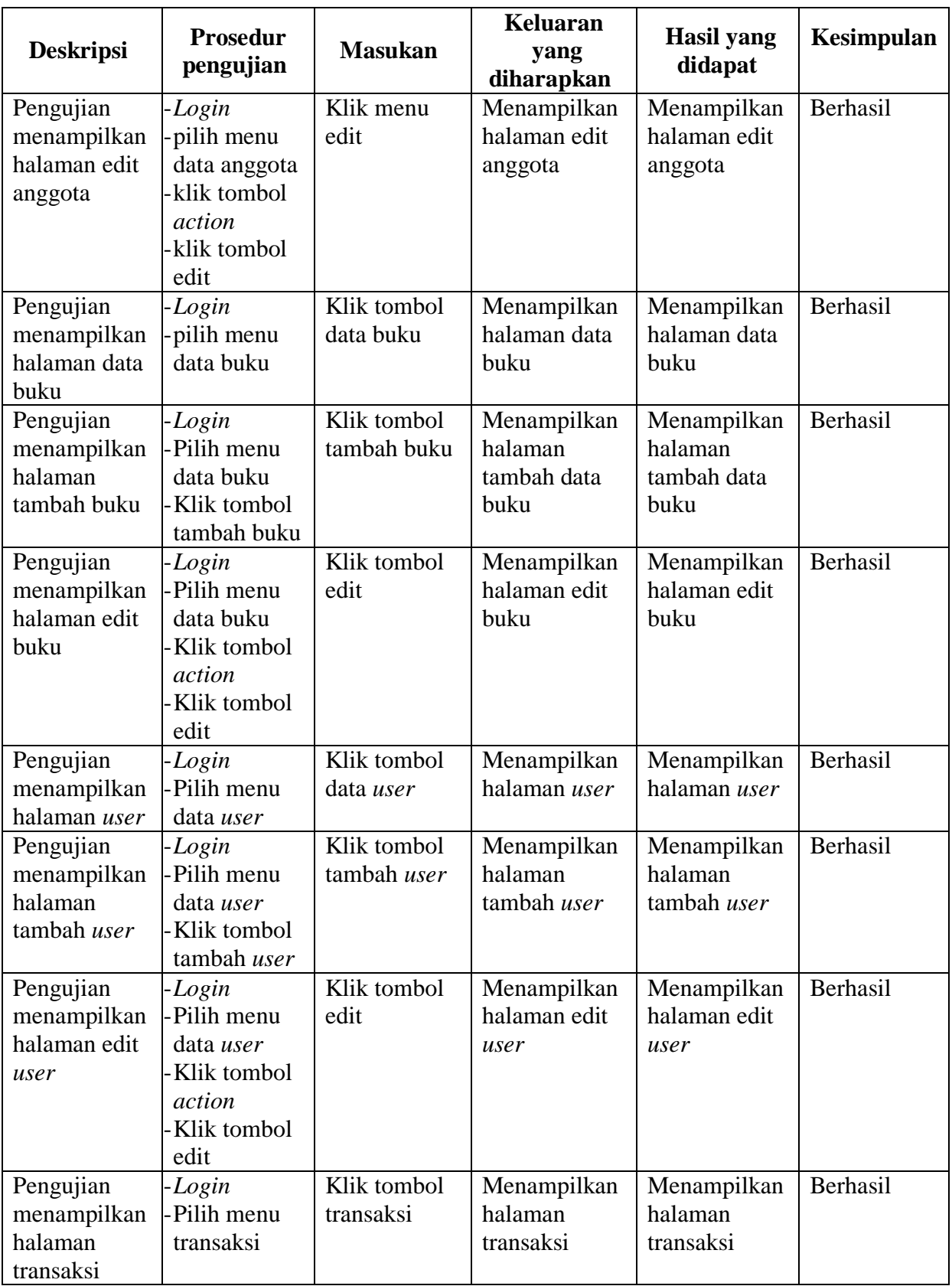

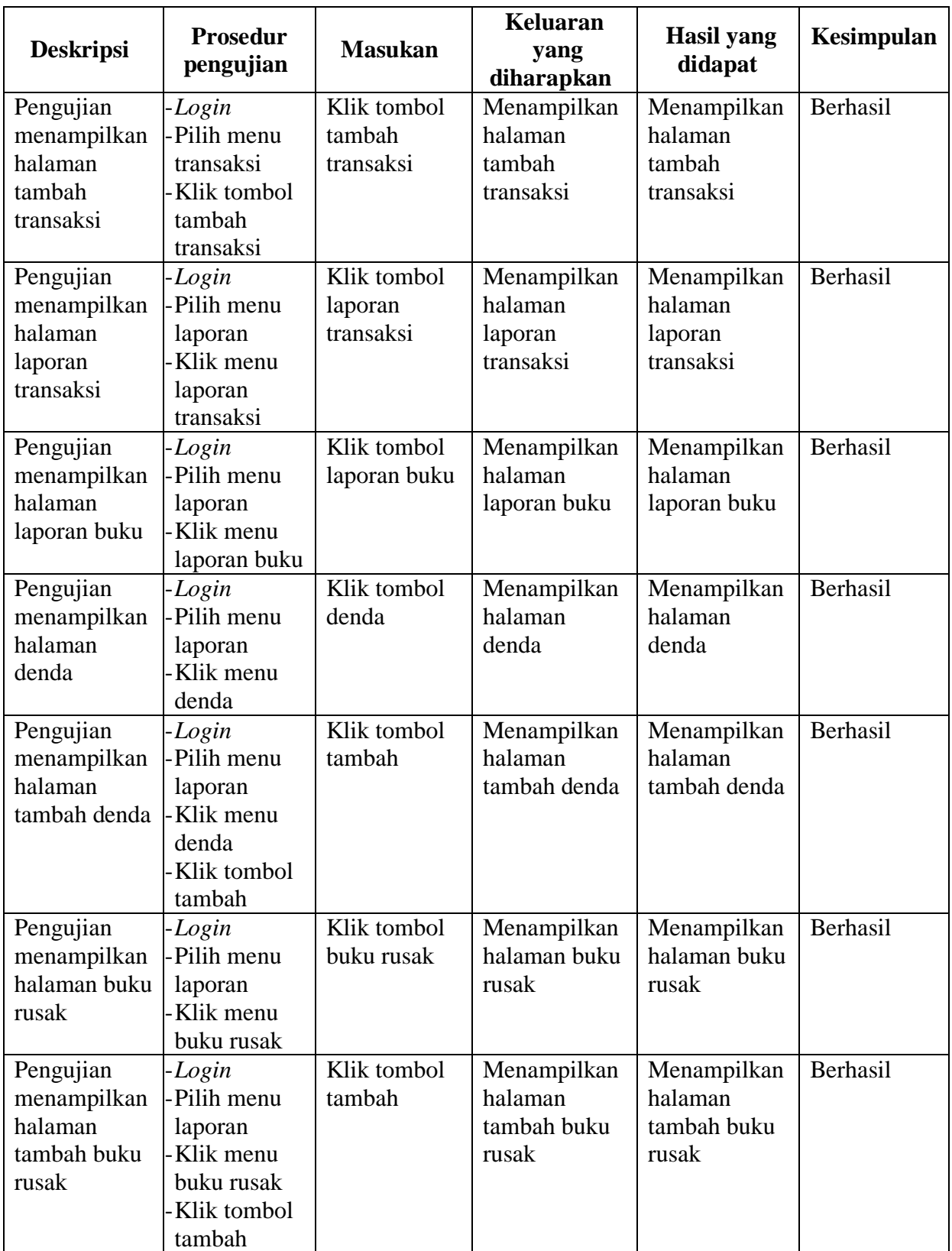

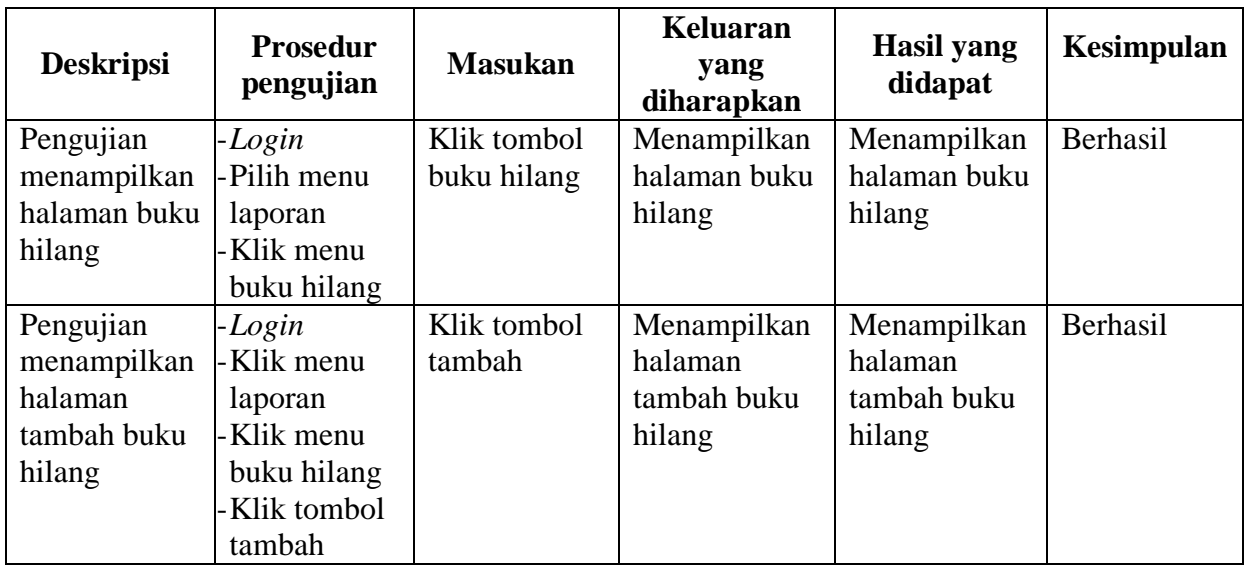

# 3. Pengujian Menu Anggota

Pada tahap ini, dilakukan pengujian pada modul anggota untuk mengetahui apakah proses input dan output sistem berjalan dengan baik atau tidak. Hasil pengujian pada menu admin dapat dilihat pada tabel 5. 3 berikut ini:

| <b>Deskripsi</b>                                 | <b>Prosedur</b><br>pengujian       | <b>Masukan</b>                      | <b>Keluaran</b><br>yang<br>diharapkan | <b>Hasil</b> yang<br>didapat        | <b>Kesimpulan</b> |
|--------------------------------------------------|------------------------------------|-------------------------------------|---------------------------------------|-------------------------------------|-------------------|
| Pengujian                                        | -Login                             | Klik menu                           | Menampilkan                           | Menampilkan                         | Berhasil          |
| menampilkan                                      | -pilih menu                        | beranda.                            | halaman                               | halaman                             |                   |
| halaman                                          | beranda                            |                                     | beranda                               | beranda                             |                   |
| beranda                                          |                                    |                                     |                                       |                                     |                   |
| Pengujian<br>menampilkan<br>halaman<br>transaksi | -Login<br>-Pilih menu<br>transaksi | Klik tombol<br>transaksi            | Menampilkan<br>halaman<br>transaksi   | Menampilkan<br>halaman<br>transaksi | Berhasil          |
| Pengujian<br>menampilkan<br>halaman              | -Login<br>-Pilih menu<br>laporan   | Klik tombol<br>laporan<br>transaksi | Menampilkan<br>halaman<br>laporan     | Menampilkan<br>halaman<br>laporan   | Berhasil          |
| laporan<br>transaksi                             | -Klik menu<br>laporan<br>transaksi |                                     | transaksi                             | transaksi                           |                   |

**Tabel 5. 3 Pengujian***i***Menu Anggota**

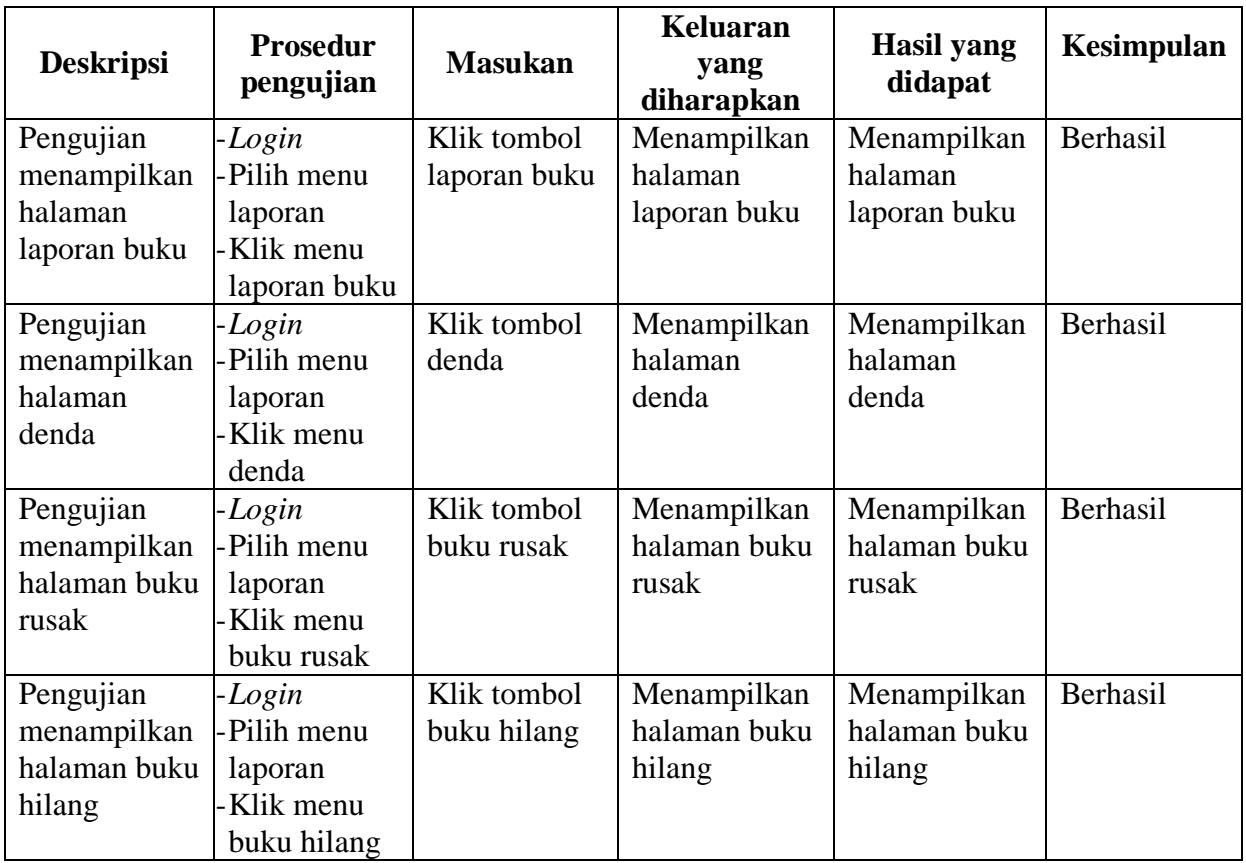

## 4. Pengujian Menu *Logout*

Pada tahap ini, dilakukan pengujian pada modul *logout* untuk mengetahui apakah proses *logout* berjalan dengan baik atau tidak. Hasil pengujian pada form *logout* dapat dilihat pada tabel 5. 4 berikut ini:

**Tabel 5. 4 Pengujian Menu** *Logout*

| <b>Deskripsi</b> | <b>Prosedur</b><br>pengujian            | <b>Masukan</b> | <b>Keluaran</b><br>vang<br>diharapkan | <b>Hasil</b> yang<br>di dapat | Kesimpulan |
|------------------|-----------------------------------------|----------------|---------------------------------------|-------------------------------|------------|
| Pengujian        | Jalankan<br>$\overline{\phantom{0}}$    | klik           | Menampilkan                           | Menampilkan                   | Berhasil   |
| menu             | Sistem                                  | tombol         | halaman utama                         | halaman                       |            |
| logout           | klik tombol<br>$\overline{\phantom{a}}$ | "Logout"       |                                       | utama                         |            |
|                  | logout                                  |                |                                       |                               |            |

## **5.3 ANALISIS HASIL YANG DICAPAI OLEH SISTEM**

Adapun analisis hasil yang dicapai oleh sistem yang telah dibangun untuk mengatasi permasalahan yang terjadi pada perpustakaan SMA Negeri 3 Tebo adalah sebagai berikut:

- 1. Sistem yang dirancang mampu memperbaiki sistem dokumentasi yang ada pada perpustakaan SMA Negeri 3 Tebo yang sebelumnya dilakukan secara konvesional menjadi terkomputerisasi yang fungsinya memperbaiki kelemahan-kelemahan yang ada pada sistem lama guna meningkatkan sistem dokumentasi pada perpustakaan SMA Negeri 3 Tebo.
- 2. Sistem yang dirancang mempermudah para petugas dan siswa untuk melakukan peminjaman dan pengembalian sehingga tidak membutuhkan waktu yang lama.
- 3. Sistem yang dirancang mempermudah para petugas dalam pengolahan data perpustakaan.
- 4. Sistem mampu memberikan laporan kepada petugas secara cepat dan akurat sehingga petugas tidak khawatir apabila ada data yang tertinggal atau hilang didalam sistem.